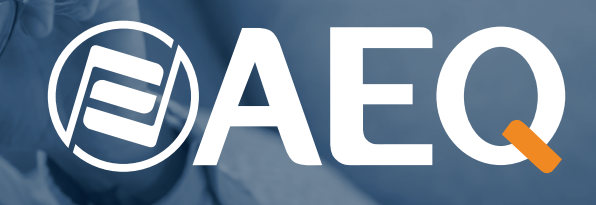

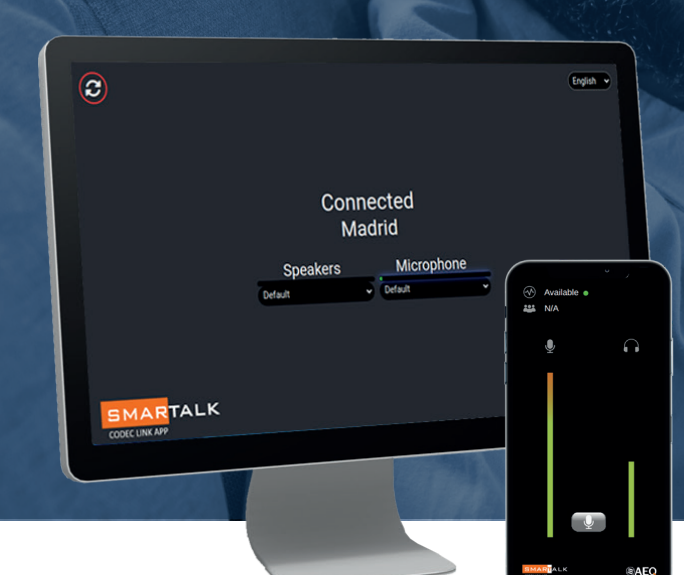

# **SMARTALK**

# **Sistema de audiocodecs en la nube con generación de links de enlace y reenvío a audiocodecs Phoenix**

**La aplicación genera en el PC o dispositivo móvil, un enlace a una web que permite realizar fácilmente una conexión a un audiocodec en el estudio**

# **FUNCIONAMIENTO**

SMARTALK permite la conexión sencilla entre un interviniente esporádico o habitual en un programa, desde su PC, tablet o teléfono móvil, y el audiocodec Phoenix designado en el estudio, sin necesidad de instalar ninguna aplicación ni introducir usuario y contraseña, simplemente con un enlace web directo, que envía la estación por el medio que sea más cómodo: bien sea por correo electrónico, whats-app, imagen QR, enlace en texto o varios a la vez.

Desarrolla un nuevo sistema de conectividad de audiocodecs, que facilita a los colaboradores invitados, y reporteros, enviar su audio y recibir audio del estudio utilizando su propio teléfono inteligente, tableta o PC, con alta calidad y bajo retardo, sin la necesidad de disponer de un audiocodec, instalar un software especial o tener que ser ayudado para configurarlo y utilizarlo.

Así, los colaboradores esporádicos pueden intervenir desde cualquier lugar donde haya conectividad a Internet. El participante recibe el link, pulsa, aparece la pantalla de bienvenida,

pulsa de nuevo y ya está listo para participar. Se evita enviar un reportero, o una unidad móvil, o desplazar al invitado, ya que usa su propio ordenador o teléfono inteligente para conectarse y participar.

Cualquier usuario de audiocodecs Phoenix puede subscribir el servicio SMARTALK a prueba. Nos encargaremos de facilitarle la configuración del servicio sobre los códecs Phoenix de su estudio y, durante todo el período de suscripción, dispondrá de soporte incluido en el servicio.

Si tiene uno o más audiocodecs AEQ Phoenix y desea probar SMARTALK, contacte con AEQ o cualquier distribuidor y le ofrecemos una demostración y un período de prueba gratuito.

Los suscriptores de SMARTALK pueden hacer el uso que consideren del servicio, y enviar su enlace de conexión cuantas veces lo necesiten durante el período de suscripción, para la cantidad de audiocodecs Phoenix licenciados.

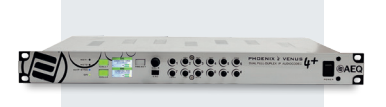

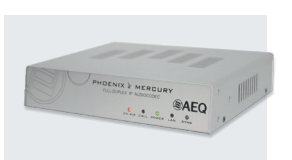

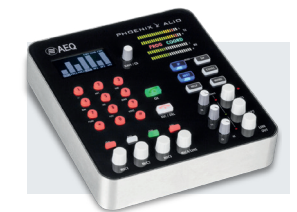

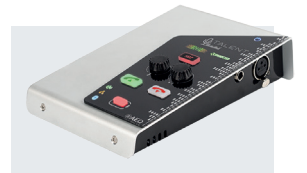

*Familia de Audiocodecs Phoenix* 

# Descripción General y Funcionamiento -

## **UTILIZACIÓN**

#### **Terminales remotos**

Trabajan sobre una aplicación web. La aplicación en PC permite seleccionar idioma y las entradas y salidas de audio sobre la tarjeta de sonido, en un teléfono móvil (sea Android o iOS) mute. En ambas hay una indicación del status de la llamada y del nombre del usuario, así como Vúmetros, indicadores del estado del nivel de envío y retorno.

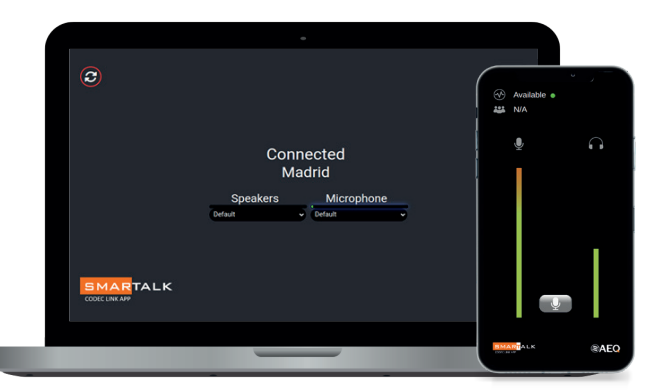

*Pantalla de SMARTALK remoto en PC Pantalla de SMARTALK remoto en teléfono movil*

#### **Modo invitado**

El estudio envía un link por correo electrónico, whatsapp o imagen de código QR. Al aceptar el enlace se abre una pantalla de bienvenida, y al pulsar sobre ella, el usuario queda registrado en la lista de espera del operador, para entrar al aire en el momento oportuno.

#### **Modo reportero**

En ocasiones se puede trabajar sin operador en el estudio. En ese caso, al pulsar sobre la pantalla de bienvenida, el usuario queda activo en el aire sobre la línea de codec preasignada o la que esté disponible en la estación.

#### **En el estudio**

La aplicación permite por un lado configurar el sistema y por otro generar y enviar los link. Se entra también a través de navegador web, indicando nombre de usuario y password. Hay dos niveles de usuario de estudio:

#### **Operador: 1**

Crea los "GUESTS" o usuarios de terminales remotos, les envía los links y en modo invitado, asigna llamadas a audiocodecs.

#### **Administador: 2**

Los usuarios Administradores, tienen acceso al menú completo de Administración.

#### Stations:

Un mismo administrador puede trabajar para diversas estaciones locales, pudiendo dar de alta o modificar una estación perteneciente a su cuenta. Codecs:

Para configurar los audiocodec en modo SMAR-TALK.

#### Studio users:

Permite crear y configurar otros usuarios del sistema.

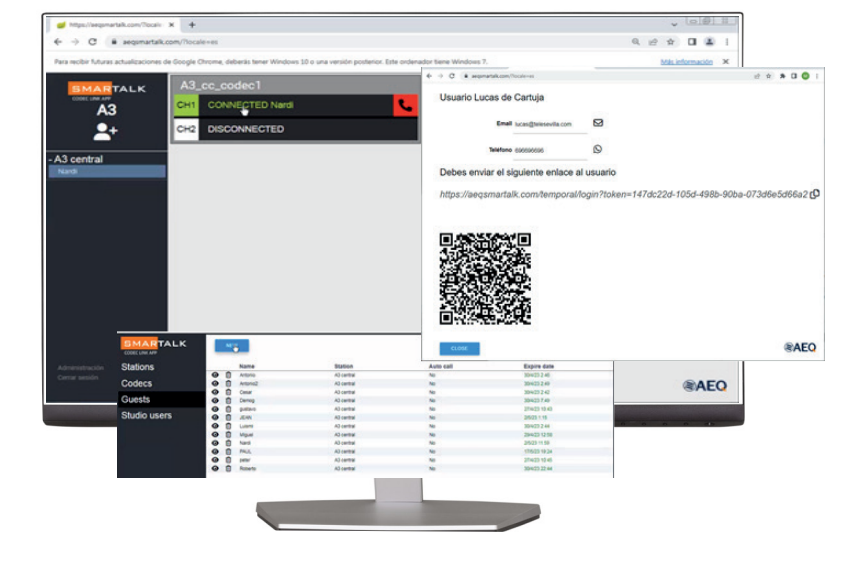

# **CARACTERÍSTICAS TÉCNICAS**

#### **Sistema de Conexión:**

A través de servidores SIP en la nube, seleccionados en función de la situación geográfica de la estación.

#### Codificación:

Trabaja con los modos OPUS de los audiocodecs AEQ Phoenix . Para aplicaciones especiales admite G722.

#### **Asignación al servicio:**

Optimizado para audiocodecs Venus 4, pueden por preset asignarse individualmente canales a SMARTALK. En otros audiocodecs Phoenix pueden asignarse los canales al servicio manualmente.

#### **Seguridad:**

Infraestructura redundante y distribuida para garantizar condiciones de alta disponibilidad y bajo retardo.

### **ESPAÑA**

Margarita Salas, 24 28919 Leganés · Madrid · España e-mail: nolivella@aeq.es e-mail: tkurien@aeq.es Tel.: +34 91 686 13 00 Fax: +34 91 686 44 92 website: www.aeq.eu e-mail: aeqsales@aeq.es

# **AEQ - CATALUNYA** Tel.: +34 93 414 03 96

**AEQ - PORTUGAL** Tel.: +351 917 529 243<br>e-mail: apicarra@aeq.es **AEQ - INDIA** Tel.: +91 981 843 14 32

**AEQ - KROMA MEXICO** Tel.: +55 54132716 e-mail: creyna@aeq.es

#### **Licencia anual renovable con periodo de prueba de 15 días. Tipos de licencias:**

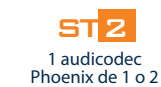

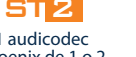

1 o 2 líneas.

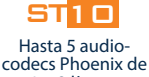

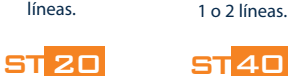

Hasta 20 audio-codecs Phoenix de 1 o 2 líneas. Hasta 10 audio-codecs Phoenix de

**AEQ - USA** Tel.: +1 (954) 581 79 99 e-mail: sales@aeqbroadcast.com